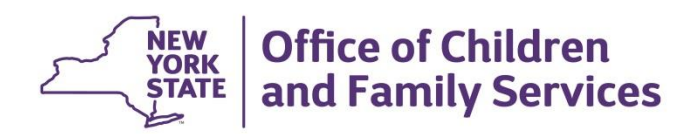

**ANDREW M. CUOMO** Governor

**SHEILA J. POOLE** Acting Commissioner

# **NEW YORK STATE COMMISION FOR THE BLIND CONTRACTING REVIEW GUIDE (CRG) Grant Contracts**

The purpose of this guide is to provide a clear effective approach in assisting contractors with the contract development process. To assist with a visual of how contract documents should look the following sample documents can be found at the end of this guide:

- **▶ Application Cover Page**
- ▶ Generic Non-Discrimination / Non-Sectarian form
- Attachment D, Payment and Reporting Schedule.

If you need further assistance, contact your Program Manager.

## **Summary of Required Contract Documents**

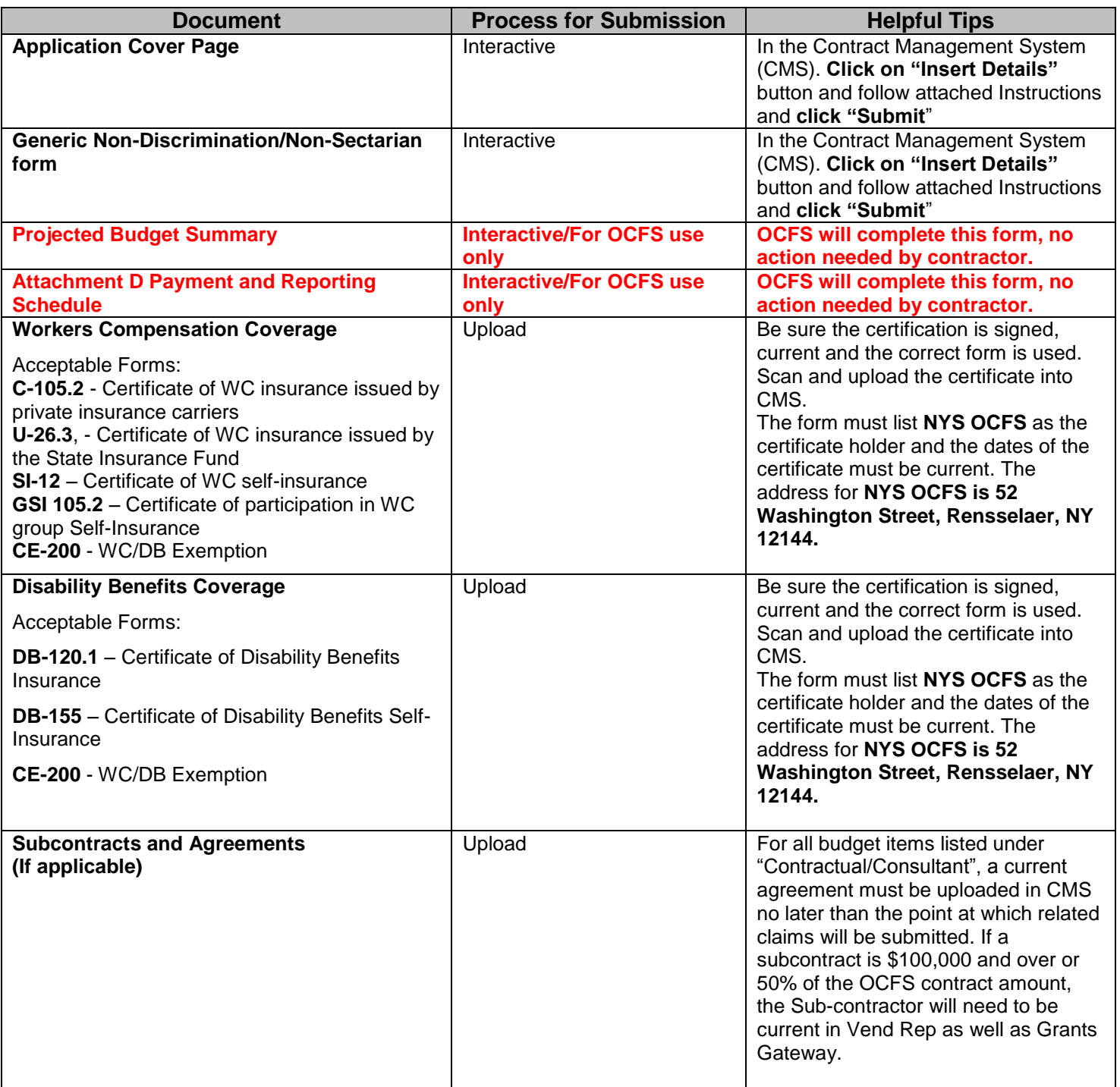

#### **Helpful Tips**

- **Interactive**: Enter data directly in the document. Click on SUBMIT to save.
- **Download**: Click on document title follow the system directions to take the document out of the CMS and save as a WORD document on your personal computer. The Downloadable documents that require submission will need to be uploaded into the CMS as a pdf after they are completed.
- **Upload**: Click on Upload Document, clearly identify document by completing "Name" and "Description", click on "Browse", highlight document to be uploaded, click on save. **NOTE: Uploaded documents must be pdf.**

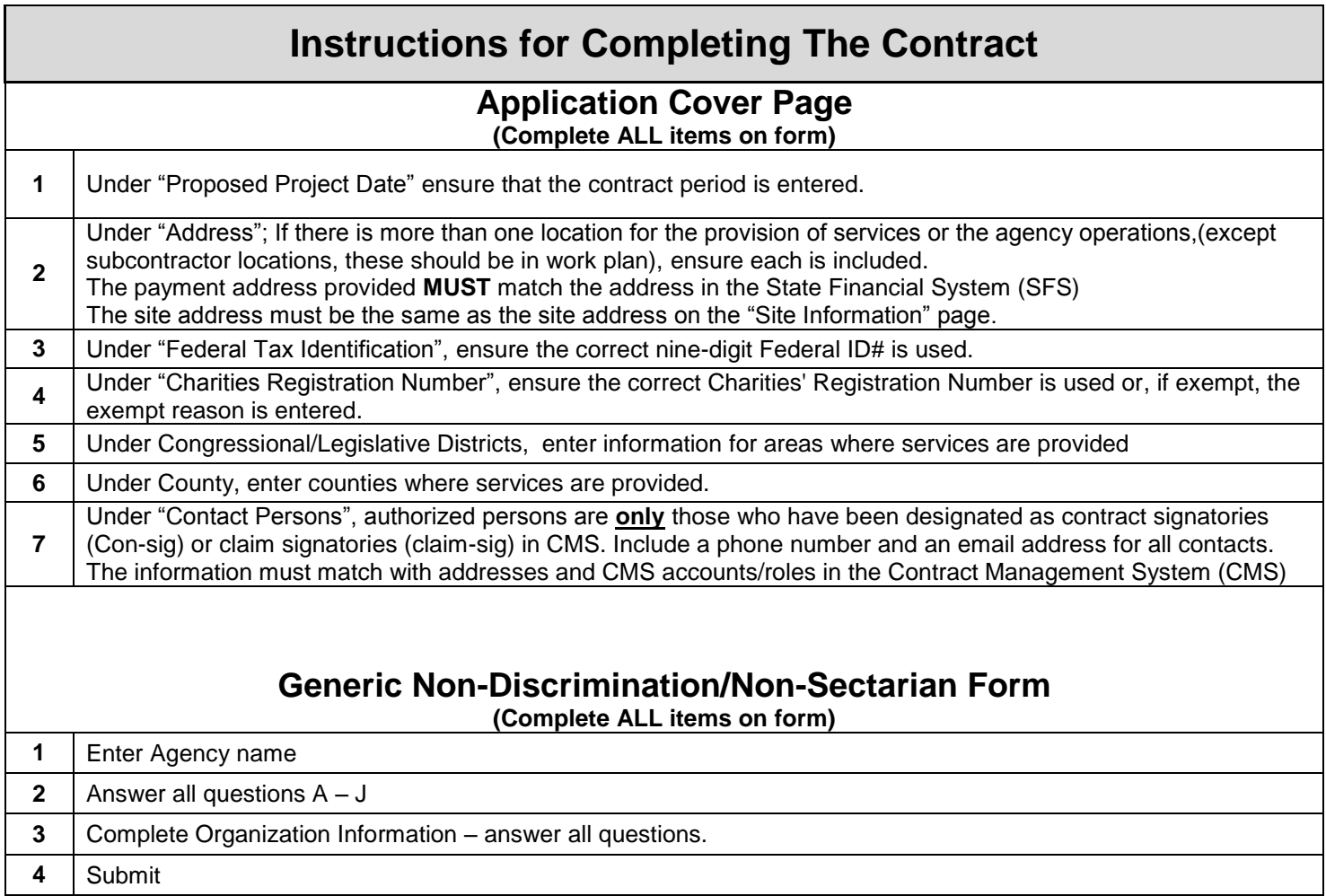

## **OTHER INFORMATION**

#### **Board of Directors**

- There must be a minimum of 3 Board members listed in Grants Gateway.
- If the agency is licensed to provide residential domestic violence services, no paid employee may be on the Board
- Board members must avoid the appearance of a conflict of interest
- Board members employed by a county government agency may need to submit a letter from the County Ethics Board
- The information in Grants Gateway must match the information on the VendRep system.
- *You no longer need to upload a Board of Directors form, as it's in Grants Gateway as noted above.*

## **Charities Registration**

If you are a not-for profit corporation, unless you are exempt, you must register with the Department of Law/Charities Bureau to receive a Charities Registration # and file a Charities Registration Statement annually. NYS Attorney General website: [http://www.charitiesnys.com/charities\\_new.jsp](http://www.charitiesnys.com/charities_new.jsp)

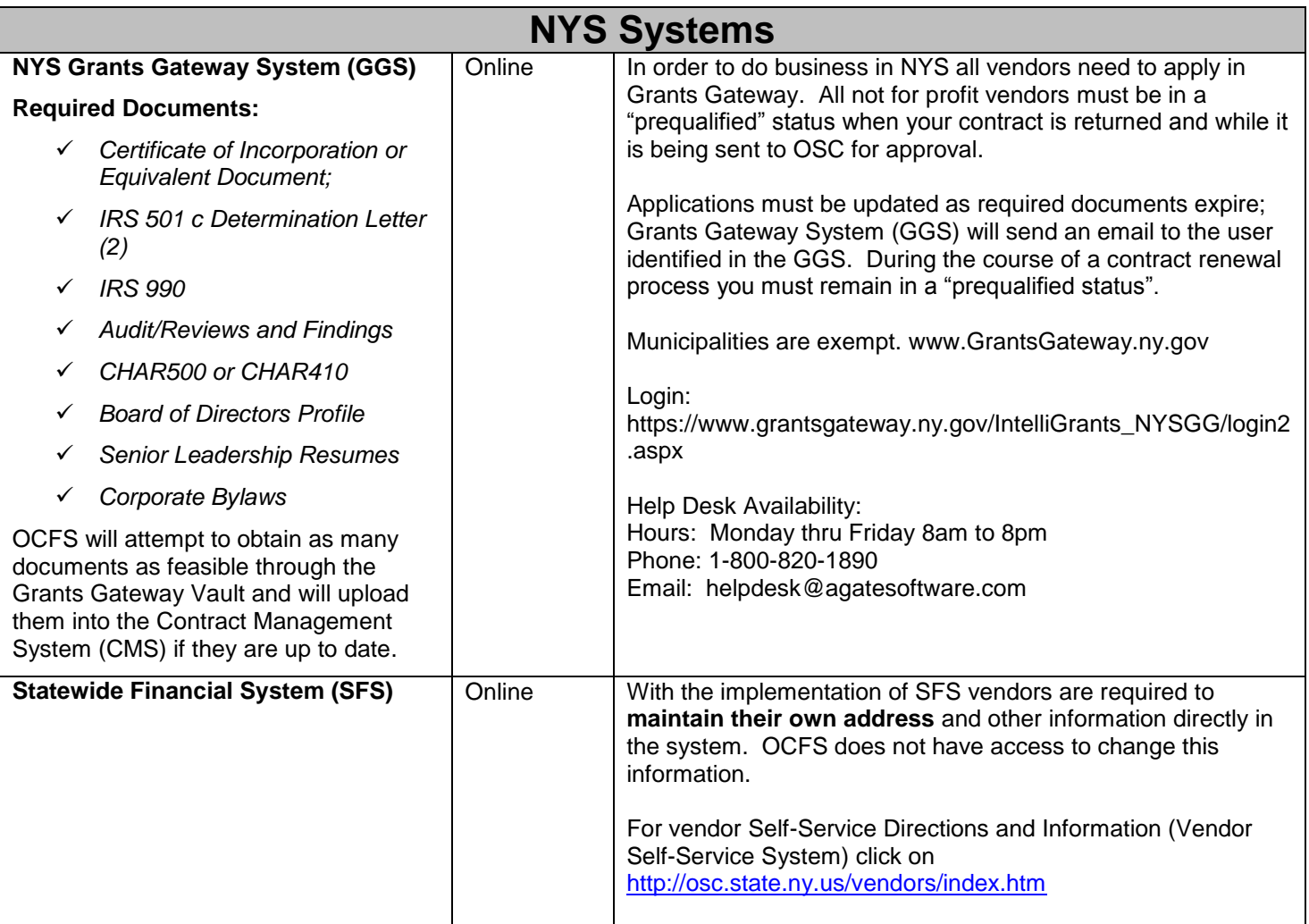

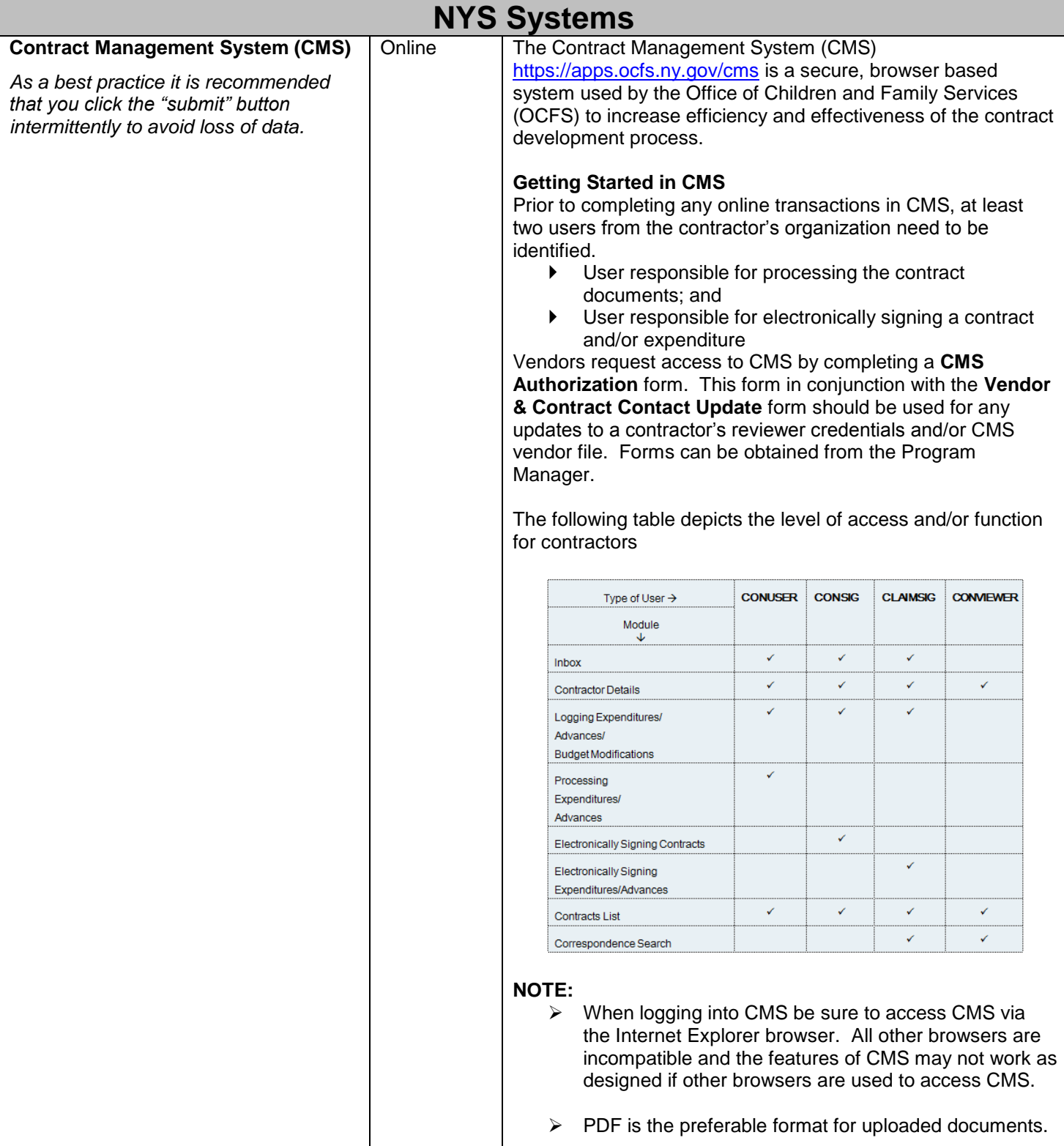

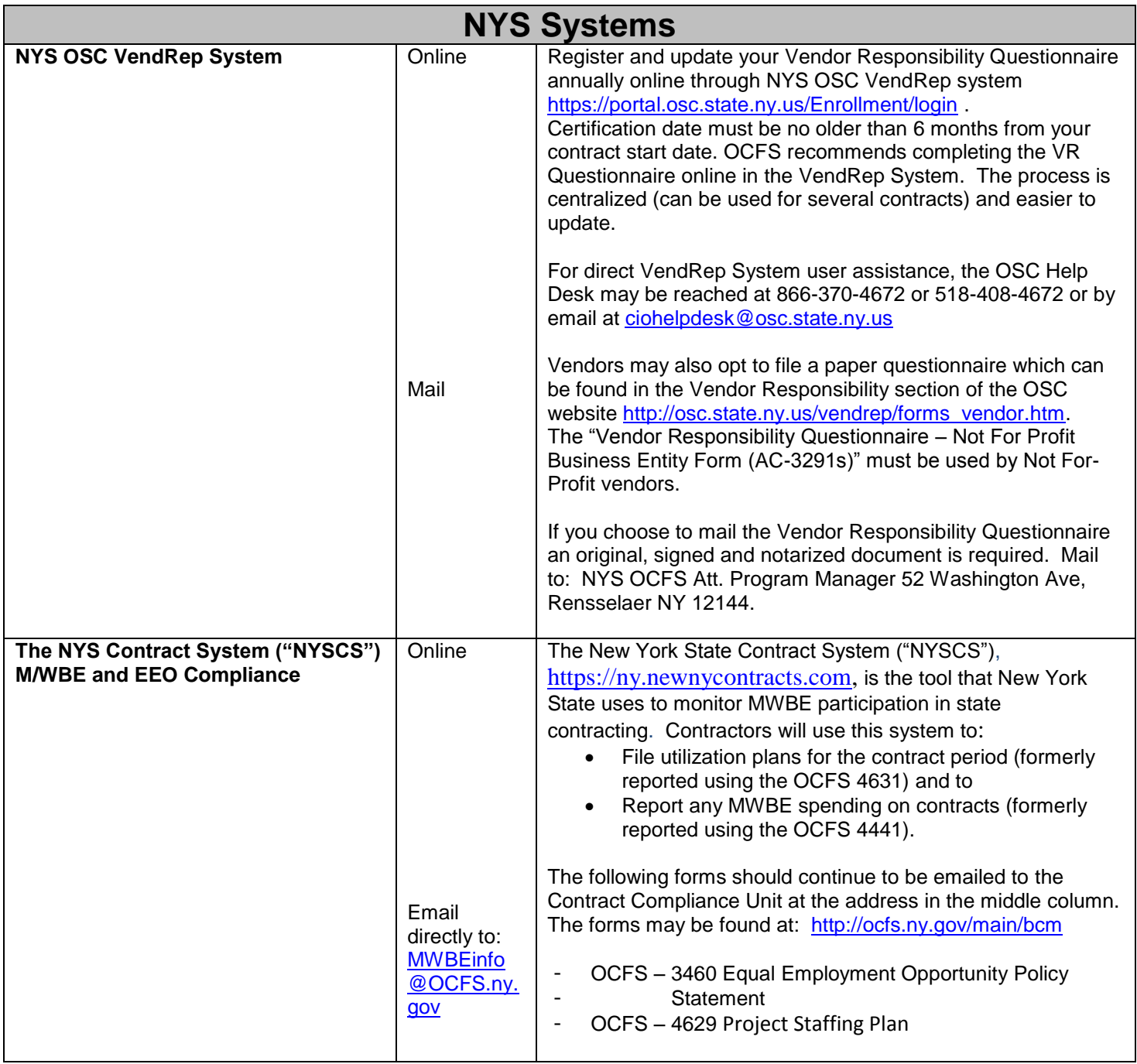